### Mi Wi Fi Router 3

#### Быстрая установка

Мы благодарим вас за выбор Mi Router 3 Всего 3 шага до начала новой Smart жизни

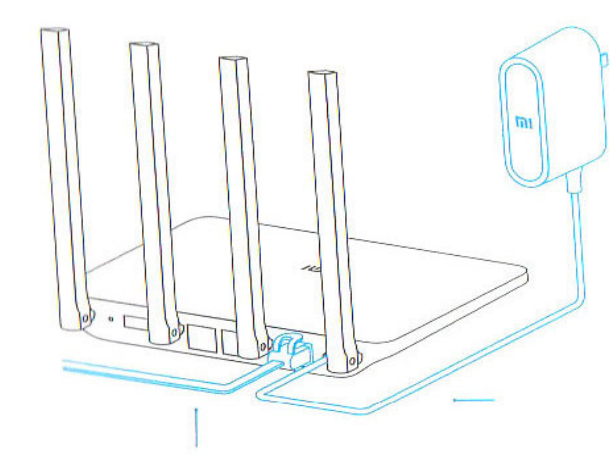

#### Подключение питания и кабеля  $\mathbf 1$

Подключите адаптер питания, затем вставьте наружный сетевой кабель в соответствующий разъем роутера.

\*Подключите один конец кабеля к оптоволокну/домашнему шлюзу/adsl модему

Если у вас отсутствуют вышеуказанные устройства, подключите роутер к домашнему сетевому кабелю.

#### Подключение к Wifi сети  $2<sub>1</sub>$

Используйте смартфон или компьютер для поиска и подключения устройств к созданной сети Wifi Xiaomi xxxx.

\*Если вы подключили роутер к компьютеру с помошью сетевого кабеля, пропустите этот этап

\*xxxx - это последние 4 МАС-адреса роутера, которые можно проверить в нижней части роутера

#### $3<sub>1</sub>$ Откройте веб-браузер или мобильное приложение

Отсканируйте QR-код, чтобы скачать мобильное приложение Mi Router. Чтобы установить пароль, посетите сайт miwifi.com или укажите IP-адрес модема 192.168.31.1.

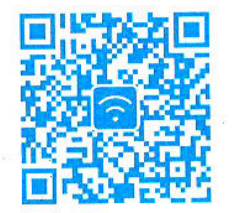

## **Smart Home**

Управляйте Mi роутером, используя установленное приложение MIUI системы «Mi Smart Home APP<sub>»</sub>

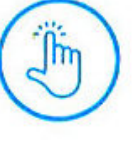

# **WIFI ускорение в один клик**

Нажмите на кнопку «ускорение» и роутер автоматически выберет оптимальный канал для увеличения

скорости сети.

# Управление экраном блокировки В ОДИН КЛИК

Поддержка системы MIUI. управ-**MIUI** ление экраном блокировки, взаимодействие с другими Smart устрой-

ствами в доме.

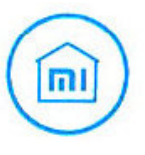

# Установка «Smart Home APP»

В Mi Store найдите приложение «Mi Smart Home APP» или отсканируйте QR-код и установите приложение на смартфон.

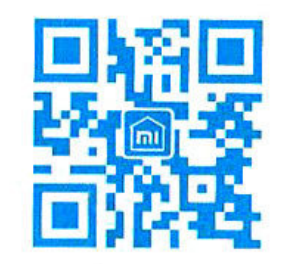

### Ознакомление

## 4 внешние антенны. более широкое покрытие сигнала

Использование мощной антенны Франклина, поддержка функции проходимости сигнала сквозь стены

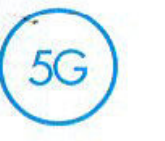

### Двух диапазонная АС сеть, скорость работы увеличилась в 3 раза

Поддержка последнего соглашения 802.11АС, скорость передачи данных достигает 1167Mbps

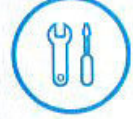

### Сопряжение с мобильным приложением, еще больше новых функций

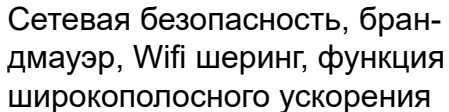

# Smart операционная система, непрерывное обновление и

### полная безопасность

Операционная система MI WIFI Smart роутера, непрерывная оптимизация и обновления обеспечивают постоянную безопасность роутера

#### **Описание разъёмов и кнопок**

**разъем для питания** для подключения  $\parallel$   $\odot$ адаптера питания к роутеру. (Внимание: рекомендуем использовать только оригинальные адаптеры Xiaomi).

> **Reset кнопка сброса** восстановление заводских настроек.

**Inter WAN порт** подключение 门量 роутера к наружной сети (к оптоволокну/домашнему шлюзу/adsl модему).  $\cdot$  if  $\overline{1}$ 

**LAN порт** для подключения устройств к роутеру по кабелю.

(Подключите роутер к питанию и дождитесь, пока загорится синий индикатор. Нажмите и удерживайте кнопку сброса в течение 5 секунд, пока индикатор не сменит цвет на желтый. Сброс настроек успешно завершён, когда индикатор снова загорится синим цветом.)

#### **Индикатор**

Значение разных цветов индикатора:

Не горит: в выключенном состоянии или при отсутствии питания

Желтый: обновление системы (мерцание индикатора), запуск системы (постоянно горящий индикатор) Голубой: при нормальной работе устройства (постоянно горящий индикатор)

Красный: безопасный режим (мерцание индикатора), сбой системы (постоянно горящий индикатор) \*Если на роутере загорелся красный индикатор, просмотрите FAQ (часто задаваемые вопросы)

#### **Гарантия**

#### **Гарантийные условия**

В случае возникновения проблем с работой устройства, не связанными с человеческим фактором, вы можете воспользоваться гарантийным техническим обслуживанием:

#### **<7 дней**

В течение 7 дней с момента покупки, в случае возникновения проблем с работой устройства, центр сервисного обслуживания Xiaomi определяет причину возникновения неполадки. После предъявления квитанции Вы можете выбрать бесплатную замену товара, возврат либо ремонт. **<15 дней**

В течение 15 дней с момента покупки, в случае возникновения проблем с работой устройства, центр сервисного обслуживания Xiaomi определяет причину возникновения неполадки. После предъявления квитанции, Вы имеете право на бесплатную замену товара этой же модели.

#### **<1 год**

В течение 1 года с момента покупки, в случае возникновения проблем с работой устройства, центр сервисного обслуживания Xiaomi определяет причину возникновения неполадки. После предъявления квитанции, Вы имеете право на бесплатный ремонт товара.

### **Условия, которые не входят в гарантийное обслуживание**

Перечень обстоятельств (включая, но не ограничиваясь), при которых гарантийное обслуживание невозможно:

- отсутствие гарантийного талона, чека или срок действия гарантии истек;

- повреждения, возникшие при форс-мажорных обстоятельствах: удар молнии, пожар или наводнение и т.д.;

- повреждения, возникшие в результате непра-

вильного использования устройства, его ухода или хранения;

- повреждения, возникшие в результате ремонта устройства неуполномоченными сервисными центрами;

- несоответствие указанной модели, кода устройства с данными в гарантийном талоне;

- обесцвечивание или износ устройства в результате его использования.

### **Детали устройства**

**Наименование**: Mi Router 3 **Модель**: MIR3 **Производитель**: ООО «Mi Technology,Пекин» **Адрес**: Пекин, Beijing Economic and Technological Development Zone, ул. Haiwu, 58

### **FAQ (Часто задаваемые вопросы)**

#### **Почему после успешного подключения кабеля наружной сети и завершения всех настроек возникает ошибка доступа к сети?**

Убедитесь, правильно ли вы подключили сетевой кабель, а также проверьте ваш логин и пароль; рекомендуем посетить любую веб-страницу через мобильное приложение или веб-браузер и с помощью функции smart обнаружения ошибок, найдите и уладьте возникшую проблему. Это может занять несколько минут ------

### **Ошибка 678: Сервер провайдера не допускает повторного входа в систему одного и того же аккаунта**

Способ решения проблемы: еще раз вынуть, а затем вставьте обратно кабель наружной сети, перезагрузите оптоволокно/домашний шлюз/adsl модем, через 10 минут заново попробуйте подключиться.

#### Ошибка 691: Сервер провайдера выдает ошибку логина и пароля или срок действия учетной записи истек.

Способ решения проблемы: проверьте правильность вашего имени пользователя и пароля. Вы также можете ввести логин и пароль на сайте оператора, чтобы проверить информацию об оплате услуг.

#### Возможна ли установка названия Wifi сети (SSID) на китайском языке? Почему иногда искажается название Wifi сети?

Мі роутер поддерживает названия Wifi сети на китайском языке, но для его нормального отображения, необходимо подключить к роутеру устройства (смартфон/pad/компьютер), которые также поддерживают китайский SSID

#### Какой IP-адрес и пароль web-утилиты?

IP-адрес сайта Mi povтера miwifi.com или 192.168.31.1. Пароль утилиты такой же, как и Wifi пароль, установленный во время инициализации устройства.

#### Почему после включения роутера загорается красный индикатор?

Мигающий красный цвет индикатора указывает на возникновение ошибки системы или проблемы с работой устройства, а также свидетельствует о входе в безопасный режим. Во время безопасного режима все данные, хранящиеся на роутере, находятся под зашитой.

Вы можете восстановить нормальную работу устройства с помощью сетевого кабеля или прошивки компьютера или связаться по телефону технического обслуживания для решения данного вопроса.

Постоянно горящий красный индикатор указывает на сбой запуска системы или на проблемы с входом в безопасный режим.

#### Наличие отравляющих и вредных веществ

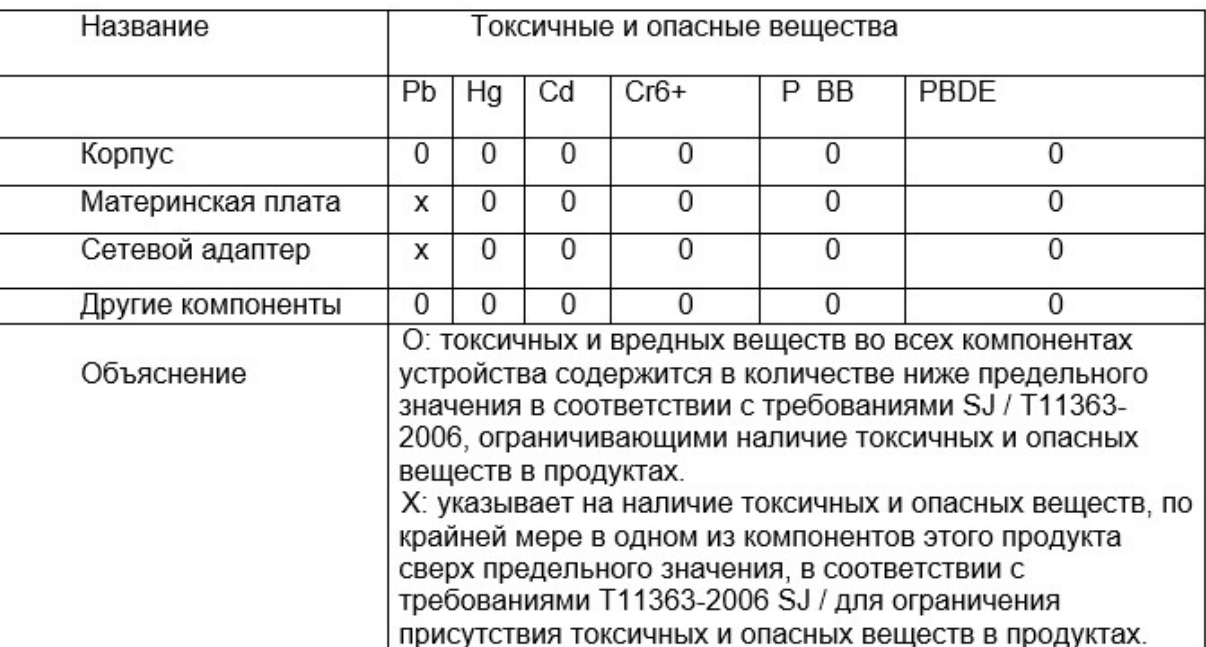

Этот продукт соответствует требованиям и правилам Европейского RoHS по защите окружающей среды; международные страны до сих пор не может заменить или уменьшить содержание алюминия в сплаве меди.

xiaomi-mi.com